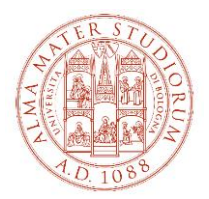

## **ALLEGATO AL BANDO DI CONCORSO PER L'AMMISSIONE AI CORSI UNIVERSITARI DI ALTA FORMAZIONE, FORMAZIONE PERMANENTE E SUMMER/WINTER SCHOOL**

Il presente allegato fornisce indicazioni operative per l'accesso e la navigazione all'interno di Studenti Online, lo spazio riservato agli studenti dell'Alma Mater Studiorum - Università di Bologna, che consente di svolgere comodamente online le procedure utili durante il percorso universitario. La denominazione dei "tasti" così come indicata nei successivi paragrafi, è allineata alla situazione dell'ambiente online al momento della redazione del presente documento e può essere suscettibile di variazioni sulla base di possibili aggiornamenti.

In caso di problemi con le procedure online è possibile rivolgersi al Servizio di Help Desk scrivendo all'indirizzo [help.studentionline@unibo.it](mailto:help.studentionline@unibo.it)

## **TI RICORDIAMO CHE LE SCADENZE DA RISPETTARE SONO QUELLE INDICATE NEL SINGOLO BANDO DI CONCORSO PER IL QUALE TI STAI CANDIDANDO.**

## **1. Registrazione**

Collegarsi al sito [www.studenti.unibo.it](http://www.studenti.unibo.it/)

- a. se sei già in possesso delle credenziali (username e password) Unibo clicca su LOGIN
- b. se sei già in possesso delle credenziali (username e password) Unibo ma le hai smarrite o dimenticate, clicca su RECUPERA oppure contatta i colleghi dell'Help Desk di StudentiOnLine (SOL)
- c. se non possiedi credenziali (username e password) Unibo clicca su REGISTRATI e procedi secondo le indicazioni fornite dal sistema.

Una volta effettuato il login, o completata la registrazione, ti troverai nella pagina di "Benvenuto". La pagina contiene una serie di informazioni e di "comandi" che ti consentono di operare al suo interno.

**2. Iscrizione alla selezione e pagamento della quota di partecipazione alla selezione** (per i corsi "a iscrizione diretta", ovvero che non prevedono la selezione in ingresso, passare direttamente al paragrafo 3 "Immatricolazione e pagamento della rata unica di iscrizione" e integrare la documentazione richiesta con quella indicata nel bando)

Dalla pagina di Benvenuto:

- a. clicca sul tasto <<**Richiesta di ammissione** (Partecipa alla selezione)>>
- b. seleziona la tipologia di corso alla cui selezione ti stai iscrivendo scegliendo tra
	- Alta formazione
	- Formazione permanente
	- Summer school

e clicca sul tasto <<**Procedi**>>

- c. seleziona il titolo del corso e clicca sul tasto <<**Procedi**>>
- d. procedi secondo le indicazioni fornite dal sistema (inserimento/aggiornamento/conferma dei tuoi dati)
- e. effettua il pagamento della quota di partecipazione alla selezione entro la scadenza del bando per il quale ti stai candidando e attraverso le modalità disponibili in Studenti Online
- f. invia alla **segreteria didattica del corso** (e all'ufficio master [master@unibo.it](mailto:master@unibo.it) **solo in caso di titolo conseguito all'estero**) i seguenti documenti necessari ai fini della selezione:
	- 1. copia fronte retro di documento d'identità in corso di validità;
	- 2. certificazione titolo di laurea
		- i. **per i candidati con titolo di laurea conseguito in Italia,** l'**autocertificazione della laurea** col dettaglio degli esami sostenuti e relative votazioni o, se non ancora laureato, degli esami sostenuti con relative votazioni e la data presunta di conseguimento del titolo;
		- ii. **per i candidati con titolo conseguito all'estero,** la **Dichiarazione di Valore** (o il Diploma Supplement per i titoli accademici rilasciati da Istituti di Paesi aderenti allo Spazio Europeo

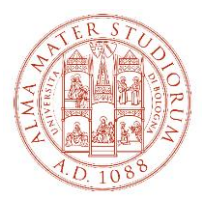

dell'Istruzione Superiore - Bologna Process) unitamente al **certificato di laurea** e relativo **transcript accademico ufficialmente tradotti** (se in lingua diversa da inglese, francese, spagnolo) **e legalizzati** (in via preliminare puoi inviare il titolo di laurea e il relativo transcript accademico ufficiali - purché in una delle seguenti lingue: inglese, francese, spagnolo unitamente a un documento che attesti l'avvio della procedura di richiesta della Dichiarazione di Valore alla Rappresentanza Diplomatica Italiana nel Paese dove hai conseguito il titolo oppure del Diploma Supplement all'Ateneo competente; in tal caso sarai ammesso alle selezioni sotto condizione e dovrai produrre la documentazione all'atto dell'immatricolazione);

eventuali ulteriori documenti specifici (se previsti) indicati nel bando per il quale ti stai candidando.

## **3. Immatricolazione e pagamento della rata unica di iscrizione**

*Se sei in possesso di credenziali SPID e le utilizzi per autenticarti su Studenti Online durante l'immatricolazione l'attivazione della tua carriera universitaria sarà più veloce, perché non sarà necessario procedere alla verifica della tua identità*

Dalla pagina di Benvenuto:

- a. clicca sul tasto <<**Immatricolazioni** (Iscriviti a un corso di studi)>>
- b. seleziona la tipologia di corso a cui ti stai immatricolando scegliendo tra
	- Alta formazione
	- Formazione permanente
	- Summer school

e clicca sul tasto <<**Procedi**>>

- c. seleziona il titolo del corso a cui ti stai immatricolando e clicca sul tasto <<**Procedi**>>
- d. procedi secondo le indicazioni fornite dal sistema (inserimento/aggiornamento/conferma dei tuoi dati)
- e. effettua il pagamento della rata unica di iscrizione entro la scadenza delle immatricolazioni prevista dal bando per il quale ti stai candidando e attraverso le modalità disponibili in Studenti Online
- f. invia all'ufficio master [\(master@unibo.it\)](mailto:master@unibo.it), entro la scadenza delle immatricolazioni prevista dal bando per il quale ti stai candidando, i seguenti documenti:
	- il modulo "Immatricolazione Dati inseriti" **firmato**;
	- una foto formato tessera in formato bitmap o jpeg;
	- **per i cittadini non-UE** copia del visto per motivi di studio (Post Laurea) e la ricevuta attestante l'avvenuta richiesta del permesso di soggiorno per motivi di studio oppure, se risiedi in Italia e possiedi un permesso UE per soggiornanti di lungo periodo (ex Carta di Soggiorno) o un permesso di soggiorno per: lavoro subordinato, autonomo o investitori; motivi familiari; asilo politico, protezione sussidiaria; motivi religiosi, copia del permesso di soggiorno in corso di validità di cui sei in possesso.

N.B. Si segnala che, nel caso in cui il costo dell'iscrizione al Master sia sostenuto da soggetti terzi (Enti pubblici, Fondazioni, Aziende, etc.), il modulo "Immatricolazione – Dati inseriti" è stampabile dal sito StudentiOnline [\(www.studenti.unibo.it\)](http://www.studenti.unibo.it/), dopo essersi autenticati con il proprio username e password.